# EX200<sup>Q&As</sup>

Red Hat Certified System Administrator - RHCSA

## Pass home EX200 Exam with 100% Guarantee

Free Download Real Questions & Answers PDF and VCE file from:

https://www.leads4pass.com/ex200.html

100% Passing Guarantee 100% Money Back Assurance

Following Questions and Answers are all new published by home Official Exam Center

- Instant Download After Purchase
- 100% Money Back Guarantee
- 365 Days Free Update
- 800,000+ Satisfied Customers

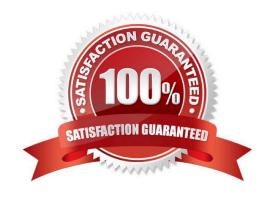

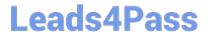

#### **QUESTION 1**

According the following requirements, configure autofs service and automatically mount to user\\'s home directory in the ldap domain.

- Instructor.example.com (192.168.0.254) has shared /home/guests/ldapuserX home directory to your system by over NFS export, X is your hostname number.
- -LdapuserX\\'s home directory is exist in the instructor.example.com: /home/ guests/ldapuserX
- -LdapuserX\\'s home directory must be able to automatically mount to /home/ guests/ldapuserX in your system.
- -Home directory have write permissions for the corresponding user.

However, you can log on to the Idapuser1 - Idapuser99 users after verification. But you can only get your corresponding Idapuser users. If your system\\'s hostname is server1.example.com, you can only get Idapuser1\\'s home directory.

Correct Answer: Check the anser in explanation.

mkdir –p /home/guests cat /etc/auto.master: /home/guests /etc/auto.ldap cat /etc/auto.ldap: ldapuser1 -rw instructor.example.com:/home/guests/ldapuser1

automatically mount all the user\\'s home directory #\* -rw instructor.example.com:/home/guests/and

### **QUESTION 2**

Open kmcrl value of 5, and can verify in /proc/ cmdline

Correct Answer: Check the anser in explanation.

# vim /boot/grub/grub.conf kernel/vmlinuz-2.6.32-71.el6.x86\_64 ro root=/dev/mapper/GLSvg-GLSrootrd\_LVM\_LV=GLSvg/GLSroot rd\_LVM\_LV=GLSvg/GLSswaprd\_NO\_LUKSrd\_NO\_MDrd\_NO\_DM LANG=en\_US.UTF-8 SYSFONT=latarcyrheb-sun16 KEYBOARDTYPE=pc KEYTABLE=us crashkernel=auto rhgb quiet kmcrl=5 Restart to take effect and verification: # cat /proc/cmdline ro root=/dev/mapper/GLSvg-GLSroot rd\_LVM\_LV=GLSvg/GLSswap rd\_NO\_LUKS rd\_NO\_MD rd\_NO\_DM LANG=en\_US.UTF-8 SYSFONT=latarcyrheb-sun16 KEYBOARDTYPE=pc KEYTABLE=us rhgb quiet kmcrl=5

#### **QUESTION 3**

Configure a cron Task.

User natasha must configure a cron job, local time 14:23 runs and executes: \*/bin/echo hiya every day.

Correct Answer: Check the anser in explanation.

crontab -e -u natasha 23 14/bin/echo hiya crontab -l -u natasha // view systemctlenable crond systemcdlrestart crond

#### **QUESTION 4**

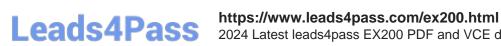

2024 Latest leads4pass EX200 PDF and VCE dumps Download

Create a Shared Directory.

Create a shared directory /home/admins, make it has the following characteristics:

/home/admins belongs to group adminuser

This directory can be read and written by members of group adminuser Any files created in /home/ admin, group automatically set as adminuser.

Correct Answer: Check the anser in explanation.

mkdir /home/admins chgrp -R adminuser /home/admins chmodg+w /home/admins chmodg+s /home/admins

#### **QUESTION 5**

One Logical Volume named /dev/test0/testvolume1 is created. The initial Size of that disk is 100MB now you required more 200MB. Increase the size of Logical Volume, size should be increase on online.

Correct Answer: Check the anser in explanation.

lvextend -L+200M /dev/test0/testvolume1 Use lvdisplay /dev/test0/testvolume1)

ext2online -d /dev/test0/testvolume1

Ivextend command is used the increase the size of Logical Volume. Other command Ivresize command also here to resize. And to bring increased size on online we use the ext2online command.

Latest EX200 Dumps

**EX200 Exam Questions** 

**EX200 Braindumps**